## **INSTALLER DES APPLICATIONS COMPLÉMENTAIRES AU LOGICIEL OPENBOARD**

**1/ Télécharger les applications complémentaires souhaitées depuis le site** <http://fanch.le.cleach.free.fr/index.php/open-sankore/applications-pour-sankore/>

**2/ Décompresser le fichier au format .zip téléchargé** (par exemple, à l'aide du logiciel libre de droit 7zip téléchargeable à l'adresse [https://www.7-zip.org/download.html\)](https://www.7-zip.org/download.html)

**3/ Copier le dossier .wgt obtenu dans le dossier suivant C:\Program Files(x86)\OpenBoard\library\applications\**

**4/ Lancer le logiciel OpenBoard. La nouvelle application apparaît dans le dossier « Applications » accessible depuis le volet droit.**

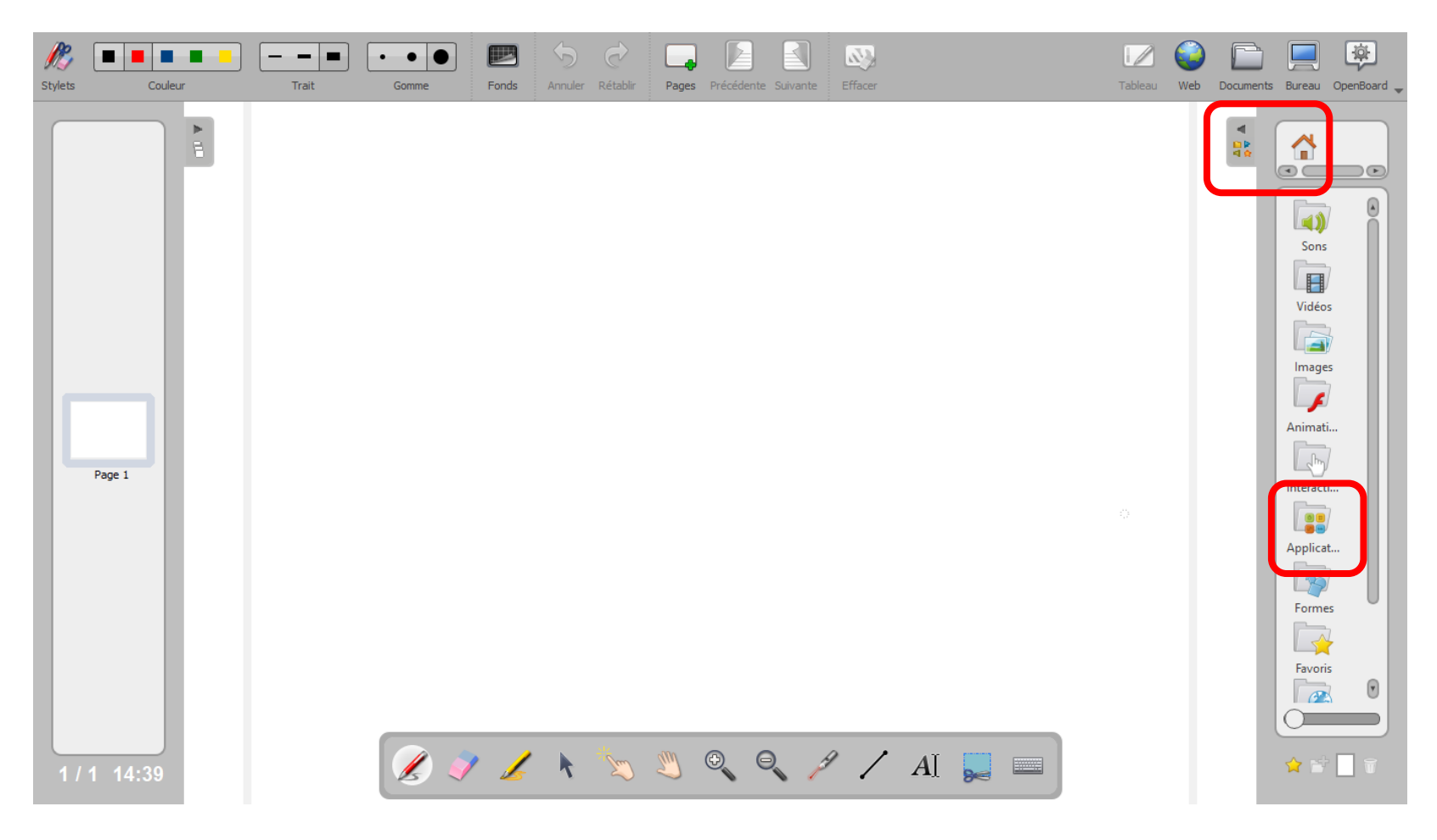